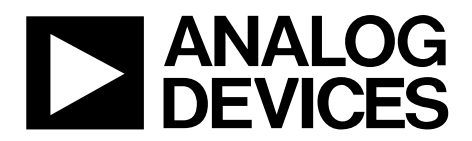

# EK1HMC7044LP10B User Guide UG-826

One Technology Way • P.O. Box 9106 • Norwood, MA 02062-9106, U.S.A. • Tel: 781.329.4700 • Fax: 781.461.3113 • www.analog.com

## **Evaluating the [HMC7044](http://www.analog.com/HMC7044?doc=EK1HMC7044LP10B_UG-826.pdf) Dual Loop Clock Jitter Cleaner**

#### <span id="page-0-0"></span>**FEATURES**

**Simple power connection using USB connection and on-board LDO voltage regulators LDOs can be bypassed for power measurements AC-coupled differential SMA connectors SMA connectors for 2 reference Inputs 6 clock outputs 1 VCXO output Microsoft Windows®–based evaluation software with simple graphical user interface On-board PLL loop filter Easy access to digital input/output and diagnostic signals via input/output header (4 GPIOs) Status LEDs for diagnostic signals USB computer interface** 

#### <span id="page-0-1"></span>**EVALUATION KIT CONTENTS**

<span id="page-0-3"></span>**[EV3HMC7044LP10B e](http://www.analog.com/EVAL-HMC7044?doc=EK1HMC7044LP10B_UG-826.pdf)valuation board USB interface board and USB cable [EK1HMC7044LP10B u](http://www.analog.com/EVAL-HMC7044?doc=EK1HMC7044LP10B_UG-826.pdf)ser guide** 

#### <span id="page-0-2"></span>**GENERAL DESCRIPTION**

This user guide describe the hardware and software of the [HMC7044](http://www.analog.com/HMC7044?doc=EK1HMC7044LP10B_UG-826.pdf) evaluation kit. The evaluation board schematic and printed circuit board (PCB) layout artwork can be found on the [EK1HMC7044LP10B p](http://www.analog.com/EVAL-HMC7044?doc=EK1HMC7044LP10B_UG-826.pdf)roduct page at [www.analog.com.](http://www.analog.com/)

The [HMC7044 m](http://www.analog.com/HMC7044?doc=EK1HMC7044LP10B_UG-826.pdf)eets the requirements of multicarrier GSM and LTE base station designs and offers a wide range of clock management and distribution features to simplify baseband and radio card clock tree designs. The high performance dual-loop core of th[e HMC7044 e](http://www.analog.com/HMC7044?doc=EK1HMC7044LP10B_UG-826.pdf)nables the base station designer to attenuate the incoming jitter of a primary system reference clock, such as a CPRI source, with the help of the narrow-band configured first PLL loop, which disciplines an external VCXO, and to generate the low phase noise, high frequency clocks with the wider-band second PLL to drive data converter sample clock inputs.

The [EV3HMC7044LP10B](http://www.analog.com/EVAL-HMC7044?doc=EK1HMC7044LP10B_UG-826.pdf) evaluation board is a compact, easy to use platform for evaluating all the features of th[e HMC7044.](http://www.analog.com/HMC7044?doc=EK1HMC7044LP10B_UG-826.pdf)  A 122.88 MHz VCXO is mounted on the evaluation board to provide a complete solution. All inputs and outputs are configured as differential on the evaluation board.

Full specifications on the [HMC7044](http://www.analog.com/HMC7044?doc=EK1HMC7044LP10B_UG-826.pdf) are available in the product data sheet, which should be consulted in conjunction with this user guide when working with the evaluation board.

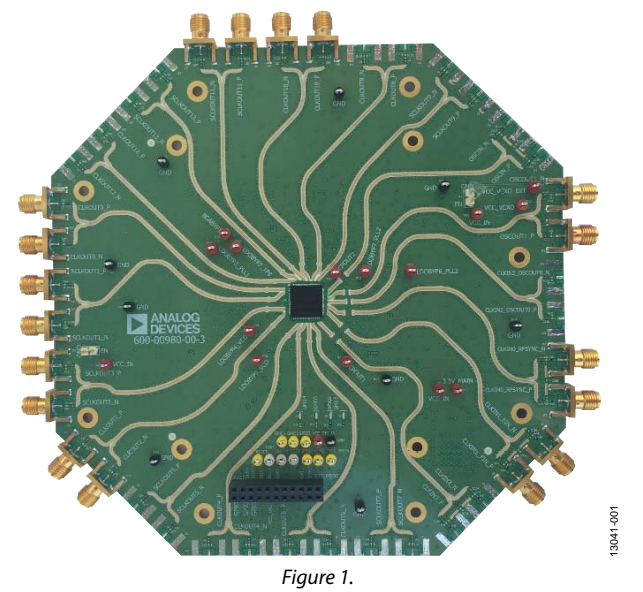

### **EVALUATION BOARD PHOTOGRAPH**

## UG-826 EK1HMC7044LP10B User Guide

## TABLE OF CONTENTS

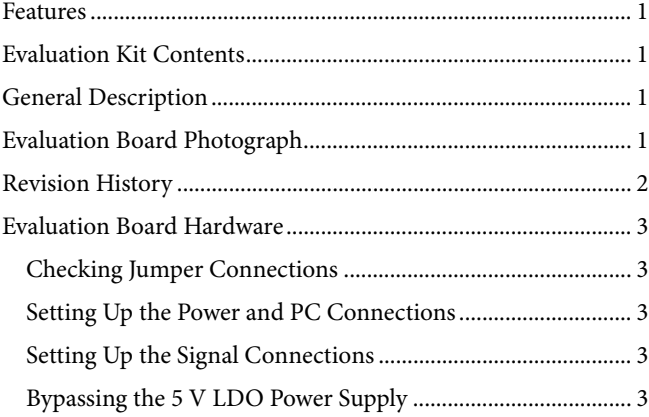

### <span id="page-1-0"></span>**REVISION HISTORY**

**9/15—Revision 0: Initial Version** 

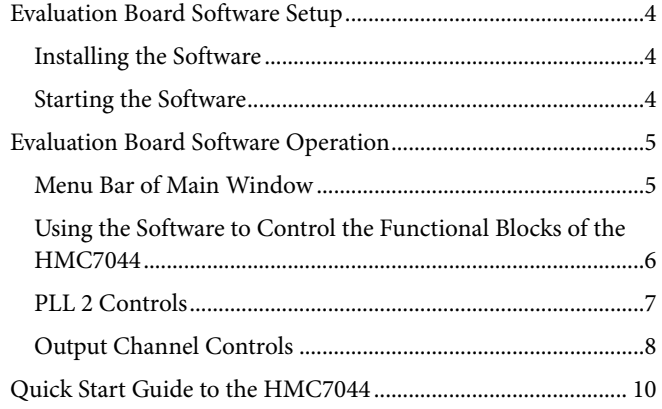

## <span id="page-2-0"></span>EVALUATION BOARD HARDWARE

The following instructions are for setting up the physical connections to th[e EV3HMC7044LP10B](http://www.analog.com/EVAL-HMC7044?doc=EK1HMC7044LP10B_UG-826.pdf) evaluation board.

### <span id="page-2-1"></span>**CHECKING JUMPER CONNECTIONS**

Remove all jumpers (JP2 and JP3).

### <span id="page-2-2"></span>**SETTING UP THE POWER AND PC CONNECTIONS**

Set up the power and PC connections as follows:

- 1. Install the [HMC7044](http://www.analog.com/HMC7044?doc=EK1HMC7044LP10B_UG-826.pdf) evaluation software before connecting the evaluation board to the PC for the first time (see th[e Installing the Software s](#page-3-1)ection). Administrative privileges are required for the installation.
- 2. Connect a 5 V supply voltage to Test Point TP38 of the evaluation board.
- 3. Connect the USB interface board to the evaluation board, as shown i[n Figure 2.](#page-2-5)
- 4. Connect the USB cable to the USB interface and the PC.
- 5. The **Found New Hardware Wizard** automatically appears when the USB interface is connected. Select **Install the software automatically** and then click **Next**.
- 6. The **Found New Hardware Wizard** may appear twice during the installation.

See the [Evaluation Board Software s](#page-3-0)ection for details on running th[e HMC7044 b](http://www.analog.com/HMC7044?doc=EK1HMC7044LP10B_UG-826.pdf)oard software.

## <span id="page-2-3"></span>**SETTING UP THE SIGNAL CONNECTIONS**

After setting up the power and PC connections, use the following procedure to set up signal connections:

- 1. Connect a signal generator to the CLKIN0\_RFSYNC\_P SMA Connector J11. By default, the reference inputs on the evaluation board are ac-coupled. Terminate the CLKIN0\_RFSYNC\_N SMA Connector J10 with a 50  $\Omega$ termination. An amplitude setting of 6 dBm from the signal generator is sufficient.
- 2. Connect an oscilloscope, spectrum analyzer, or other lab equipment to any output of the CLKOUTx\_P or CLKOUTx\_N SMA connectors. Place a 50  $\Omega$  termination on all unused differential output pairs.

### <span id="page-2-4"></span>**BYPASSING THE 5 V LDO POWER SUPPLY**

The evaluation board contains three on-board, low dropout regulators (LDOs) to regulate 5 V to 3.3 V supply domain. The evaluation board can be configured to bypass linear regulators, which is useful for measuring [HMC7044 p](http://www.analog.com/HMC7044?doc=EK1HMC7044LP10B_UG-826.pdf)ower consumption. See the evaluation board schematics provided on the [EK1HMC7044LP10B p](http://www.analog.com/EVAL-HMC7044?doc=EK1HMC7044LP10B_UG-826.pdf)roduct page at [www.analog.com.](http://www.analog.com/)

Bypass the 5 V two on-board LDOs for th[e HMC7044 a](http://www.analog.com/HMC7044?doc=EK1HMC7044LP10B_UG-826.pdf)s follows:

- 1. Remove the on-board LDOs (U2 and U4).
- 2. Populate R241, FB10, C105, C154, and C159 for VCC1\_VCO.
- 3. Remove R245 and FB20.
- 4. Populate R12 (to isolate the SPI interface board current consumption from th[e HMC7044\)](http://www.analog.com/HMC7044?doc=EK1HMC7044LP10B_UG-826.pdf).

Connect a bench 3.3 V power supply to each of the supply pins on the 3.3 V main header (TP15).

Note that it is very important to not have the 5 V supply connected to TP15 of the evaluation board.

Connect a bench 5.0 V power supply to TP38 for the on-board LDO of the VCXO supply, VCC\_VCXO.

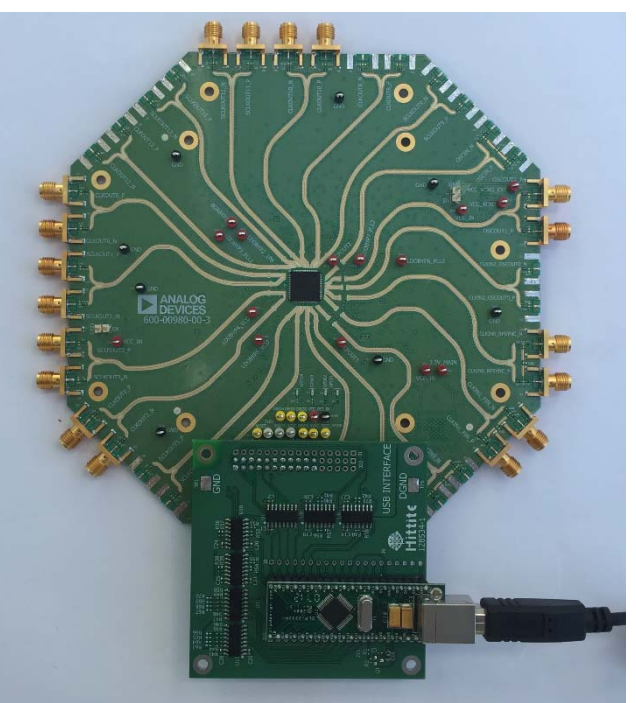

Figure 2[. HMC7044 E](http://www.analog.com/HMC7044?doc=EK1HMC7044LP10B_UG-826.pdf)valuation Kit Setup

<span id="page-2-5"></span>13041-002

## <span id="page-3-0"></span>EVALUATION BOARD SOFTWARE SETUP

Follow the instructions included in this section to set up the [HMC7044](http://www.analog.com/HMC7044?doc=EK1HMC7044LP10B_UG-826.pdf) evaluation software.

## <span id="page-3-1"></span>**INSTALLING THE SOFTWARE**

Do not connect the evaluation board until the software installation is completed.

- 1. Download the installer from [HMC7044 p](http://www.analog.com/HMC7044?doc=EK1HMC7044LP10B_UG-826.pdf)roduct page at [www.analog.com.](http://www.analog.com/?doc=EK1HMC7044LP10B_UG-826.pdf)
- 2. Double-click **setup.exe** from the installer file. Follow the installation instructions. The default location for the evaluation software is **C:\Program Files (x86)\Analog Devices\Jitter Attenuator\**.
- 3. After the installation completes, the user is prompted to install the drivers for the USB interface.

### <span id="page-3-2"></span>**STARTING THE SOFTWARE**

After the evaluation software is installed, run the software as follows:

- 1. Power up and connect the evaluation board to the PC.
- 2. Double-click **HMC7044 GUI** to run the [HMC7044](http://www.analog.com/HMC7044?doc=EK1HMC7044LP10B_UG-826.pdf) evaluation software.
- 3. If the evaluation board was found, the main window of the evaluation board software appears directly. Proceed to the [Evaluation Board Software Operation s](#page-4-0)ection for more details about using the software.
- 4. If the evaluation board was not found, a dialog box appears to select either [HMC7044 o](http://www.analog.com/HMC7044?doc=EK1HMC7044LP10B_UG-826.pdf)ffline mode o[r HMC7043](http://www.analog.com/HMC7043?doc=EK1HMC7044LP10B_UG-826.pdf) offline mode (see [Figure 4\)](#page-3-3). Offline mode is useful for viewing and generating register setup files.

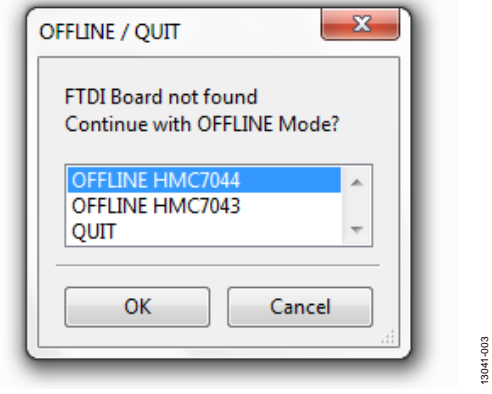

Figure 3. Select USB Device Window—Evaluation Board Not Found (Offline Mode)

5. If multiple [HMC7044](http://www.analog.com/HMC7044?doc=EK1HMC7044LP10B_UG-826.pdf) evaluation boards are connected to the same PC, a hardware selection dialog box appears (see [Figure 4\)](#page-3-3). The text in this window is either a serial number, **OFFLINE HMC7044**, or **OFFLINE HMC7043**. Select the serial number and click **OK**.

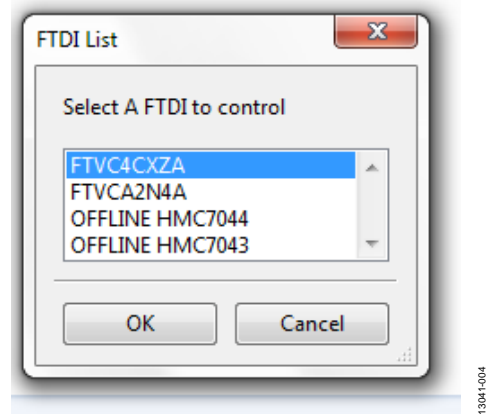

<span id="page-3-3"></span>Figure 4. Select USB Device Window—Multiple Evaluation Boards Found

6. If the evaluation software cannot detect the evaluation board, restart the power supply and connect/disconnect the USB cable.

<span id="page-4-0"></span>The main window of th[e HMC7044 e](http://www.analog.com/HMC7044?doc=EK1HMC7044LP10B_UG-826.pdf)valuation board software comprises seven subsection tabs that correspond to the major functional blocks of th[e HMC7044 \(](http://www.analog.com/HMC7044?doc=EK1HMC7044LP10B_UG-826.pdf)see [Figure 7\)](#page-4-2). These subsections, most of which have their own tab, are outlined in this section. From the main window, the tab for each functional block can be accessed by clicking the appropriate tab.

The [HMC7044 e](http://www.analog.com/HMC7044?doc=EK1HMC7044LP10B_UG-826.pdf)valuation software directly communicates with the [HMC7044.](http://www.analog.com/HMC7044?doc=EK1HMC7044LP10B_UG-826.pdf) When a widget value is changed, the new value is written to the register instantly.

### <span id="page-4-1"></span>**MENU BAR OF MAIN WINDOW**

#### **File Menu**

The **File** menu allows the user to load a previously saved [HMC7044](http://www.analog.com/HMC7044?doc=EK1HMC7044LP10B_UG-826.pdf) configuration file or to save a new [HMC7044](http://www.analog.com/HMC7044?doc=EK1HMC7044LP10B_UG-826.pdf) setup file. A setup file (.py) is a text file that contains the [HMC7044](http://www.analog.com/HMC7044?doc=EK1HMC7044LP10B_UG-826.pdf) register configuration file.

To load a previously saved configuration file, select **Load Config** from the **File** menu. Alternatively, to save a new configuration file, select **Save Config** from the **File** menu. The toolbar also offers shortcuts for **Save Config** and **Load Config**.

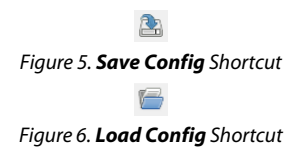

To exit the evaluation software, select **Exit** from the **File** menu.

Note that saving the current state helps to continue the setup in the future. However, the user must save the setup before exiting; the software does not automatically check to ensure that the existing setup is saved.

#### **View Menu**

The **Log** window, accessed by selecting **Log Window** from the **View** menu, allows the user to follow every read or write actions in the GUI.

#### **Help Menu**

Selecting **Help** from the **Help** menu opens the **About** window, which contains information such as the revision number, region information, and contact information.

<span id="page-4-2"></span>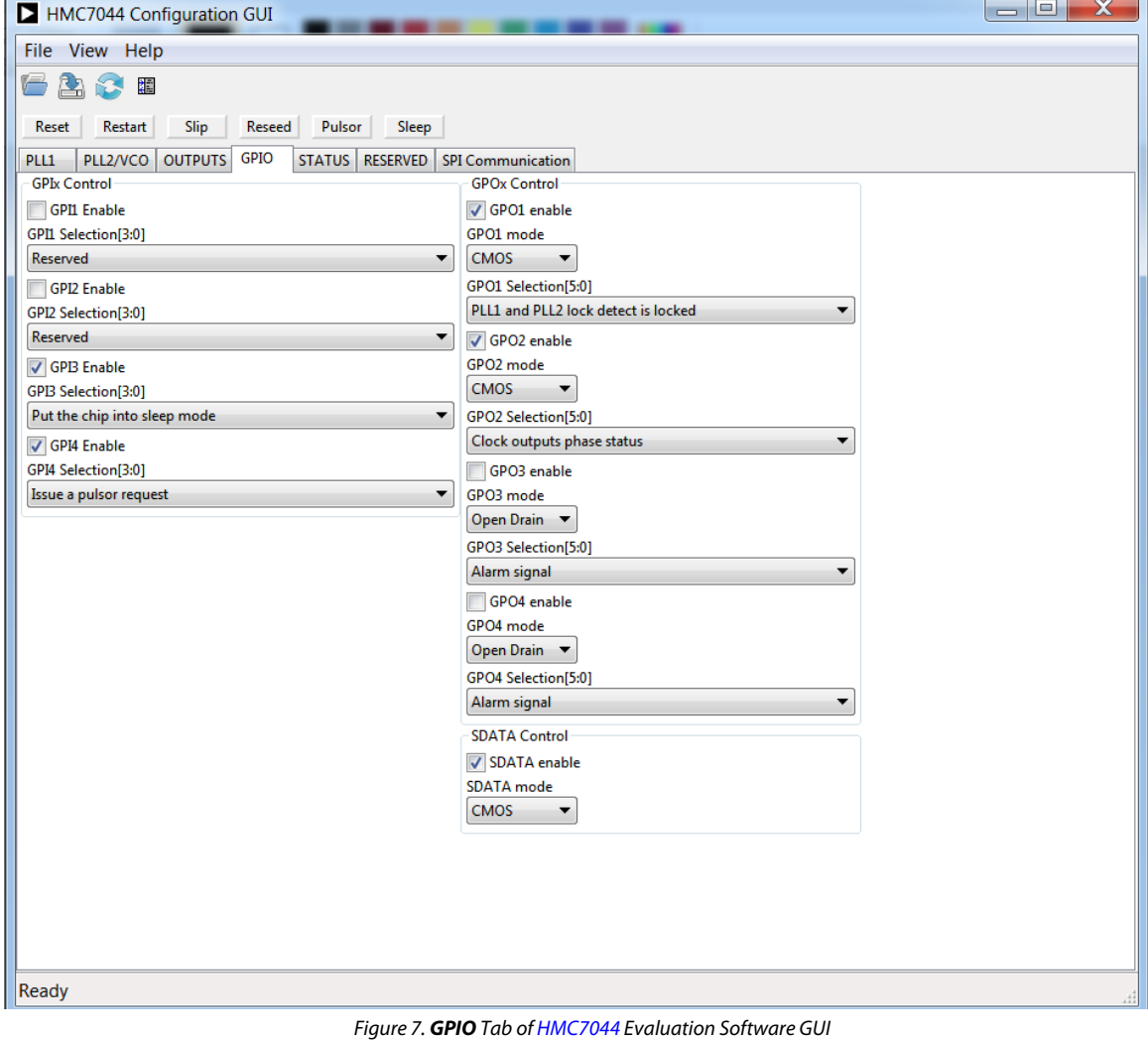

13041-005

## <span id="page-5-0"></span>**USING THE SOFTWARE TO CONTROL THE FUNCTIONAL BLOCKS OF THE [HMC7044](http://www.analog.com/HMC7044?doc=EK1HMC7044LP10B_UG-826.pdf)**

#### **Register W/R**

The update icon issues a GUI update command by reading all registers and setting every widget according to read values.

Figure 8. Update Icon

#### **GPIO Controls**

The **GPIO** tab allows the user to control general-purpose input/output to monitor the alarms/status indicators to determine the health of the system.

Four GPIO configurations can be controlled from this tab (see [Figure 7\)](#page-4-2).

#### **PLL1 Controls**

The **PLL1** tab in the main window (se[e Figure 9\)](#page-5-1) allows the user to configure the PLL1 parameters.

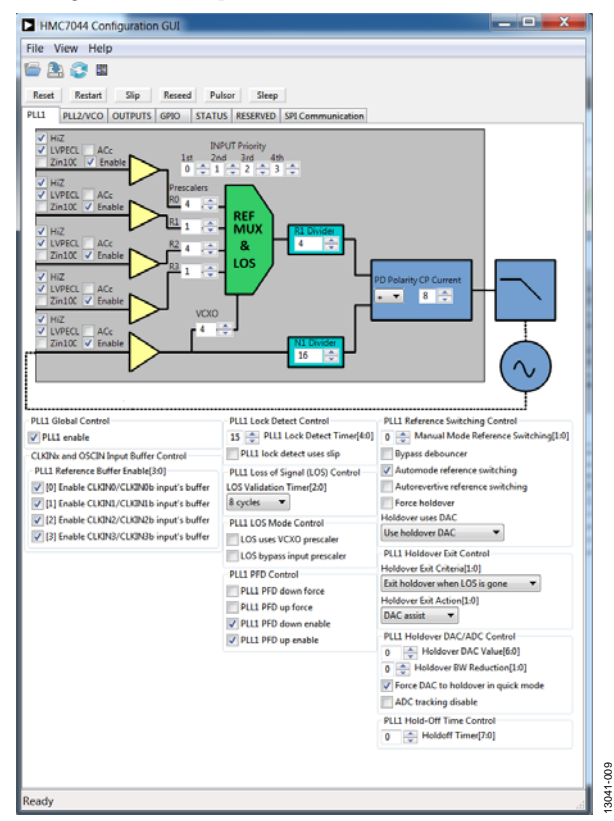

Figure 9. **PLL1** Tab o[f HMC7044 E](http://www.analog.com/HMC7044?doc=EK1HMC7044LP10B_UG-826.pdf)valuation Software GUI

<span id="page-5-1"></span>The PLL1 input buffer controls are located on the left side of the **PLL1** tab (se[e Figure 10\)](#page-5-2). Enable/disable, termination type, ac coupling, and dc coupling options can be controlled.

The PLL1 input/VCXO prescalers are shown in [Figure 11.](#page-5-3)  Divide ratios of these five prescalers are controllable from this section. The priority table of PLL1 references are also located in the **INPUT Priority** section of this tab.

The PLL1 reference and feedback divider ratios, PFD polarity, and charge pump current setting controls are shown i[n Figure 12.](#page-5-4) 

Additional control bits of PLL1 are located at the bottom of the **PLL1** tab, as shown i[n Figure 13.](#page-6-1) See th[e HMC7044](http://www.analog.com/HMC7044?doc=EK1HMC7044LP10B_UG-826.pdf) datasheet for further details on these bits.

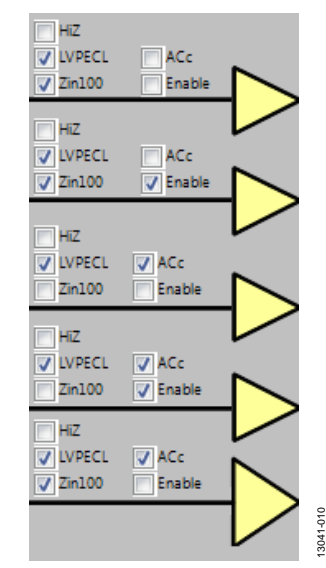

Figure 10. PLL1 Input Buffers

<span id="page-5-2"></span>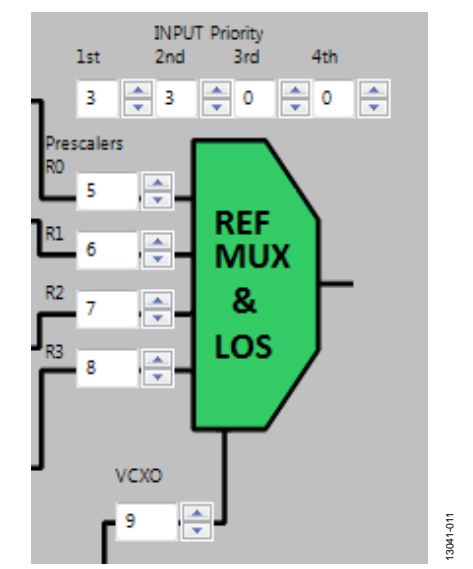

<span id="page-5-3"></span>Figure 11. PLL1 Input/VCXO Prescalers and Reference MUX

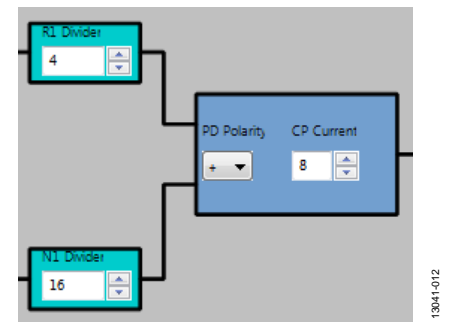

<span id="page-5-4"></span>Figure 12. PLL1 Reference and Feedback Divider and Charge Pump

| <b>PLL1 Global Control</b><br>$\sqrt{}$ PLL1 enable<br><b>CLKINx and OSCIN Input Buffer Control</b><br>PLL1 Reference Buffer Enable[3:0]<br> V [0] Enable CLKIN0/CLKIN0b input's buffer<br>11 Enable CLKIN1/CLKIN1b input's buffer<br>V [2] Enable CLKIN2/CLKIN2b input's buffer<br>7 [3] Enable CLKIN3/CLKIN3b input's buffer | <b>PLL1 Lock Detect Control</b><br>15 PLL1 Lock Detect Timer[4:0]<br>PLL1 lock detect uses slip<br>PLL1 Loss of Signal (LOS) Control<br>LOS Validation Timer[2:0]<br>8 cycles<br><b>PLL1 LOS Mode Control</b><br>LOS uses VCXO prescaler<br>LOS bypass input prescaler<br><b>PLL1 PFD Control</b><br>PLL1 PFD down force<br>PLL1 PFD up force<br>PLL1 PFD down enable<br>PLL1 PFD up enable | PLL1 Reference Switching Control<br>Manual Mode Reference Switching[1:0]<br>$\mathbf{0}$<br><b>Bypass debouncer</b><br>Automode reference switching<br>Autorevertive reference switching<br><b>Force holdover</b><br>Holdover uses DAC<br>Use holdover DAC<br>▼<br><b>PLL1 Holdover Exit Control</b><br>Holdover Exit Criteria[1:0]<br>Exit holdover when LOS is gone<br>Holdover Exit Action[1:0]<br><b>DAC</b> assist<br>PLL1 Holdover DAC/ADC Control<br>Holdover DAC Value[6:0]<br>0<br>Holdover BW Reduction[1:0]<br>$\mathbf{0}$<br>√ Force DAC to holdover in quick mode |
|----------------------------------------------------------------------------------------------------|----------------------------------------------------------------------------------------------------|----------------------------------------------------------------------------------------------------|
|                                                                                                    |                                                                                                    | <b>ADC</b> tracking disable<br><b>PLL1 Hold-Off Time Control</b>                                                                                                    |

Figure 13. PLL1 Additional Control Bits

### <span id="page-6-1"></span><span id="page-6-0"></span>**PLL 2 CONTROLS**

The **PLL 2** tab in the main window (se[e Figure 14\)](#page-6-2) allows the user to configure the PLL2 parameters.

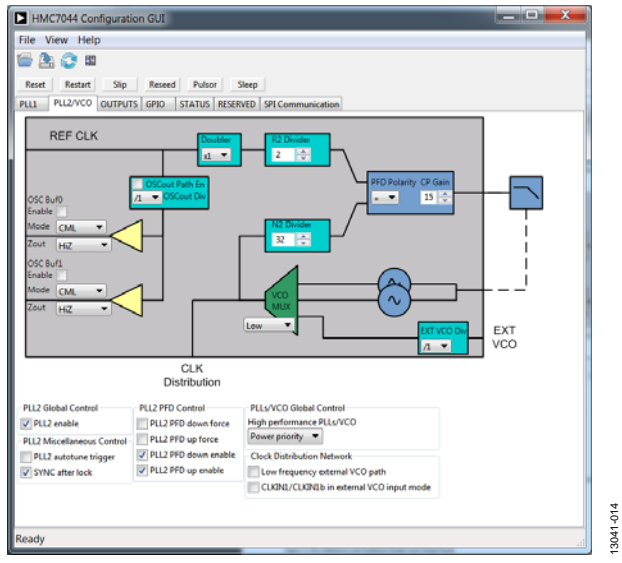

Figure 14. **PLL2** Tab o[f HMC7044 E](http://www.analog.com/HMC7044?doc=EK1HMC7044LP10B_UG-826.pdf)valuation Software GUI

<span id="page-6-2"></span>The PLL2 reference and feedback divider ratios, PFD polarity, and charge pump current setting controls are shown i[n Figure 15.](#page-6-3) 

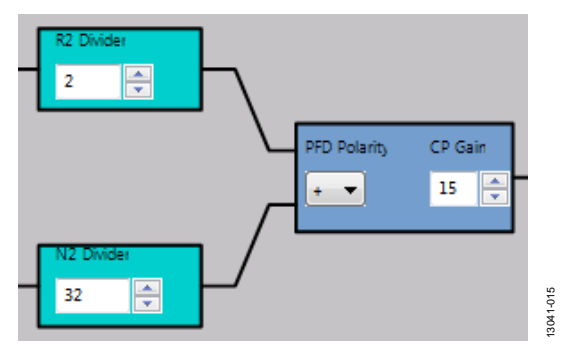

<span id="page-6-3"></span>Figure 15. PLL2 Reference and Feedback Divider and Charge Pump

The PLL2 VCO MUX for selecting internal or external VCO is shown in [Figure 16.](#page-6-4) 

 $\overline{0}$   $\rightleftharpoons$  Holdoff Timer[7:0]

13041-013

3041-013

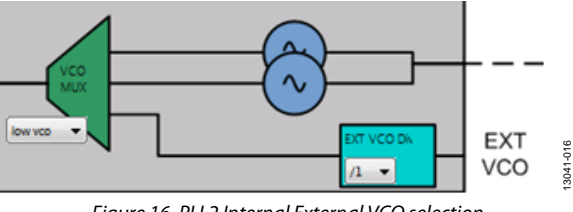

Figure 16. PLL2 Internal External VCO selection

<span id="page-6-4"></span>The PLL2 input/OSCOUTx/OSCOUTx divider is shown in [Figure 17.](#page-6-5) The divide ratio of these outputs are controllable from this section.

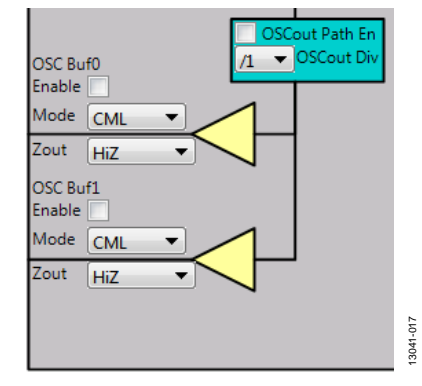

Figure 17. OSCOUTx/OSCOUTx Path

<span id="page-6-5"></span>Additional control bits of the PLL2 are located at the bottom of the **PLL2** tab, as shown in [Figure 18.](#page-6-6) See the [HMC7044](http://www.analog.com/HMC7044?doc=EK1HMC7044LP10B_UG-826.pdf) data sheet for further details on these bits.

<span id="page-6-6"></span>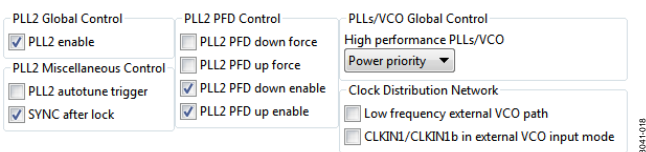

Figure 18. PLL2 Additional Control Bits

13041-018

13041-019

13041-019

## <span id="page-7-0"></span>**OUTPUT CHANNEL CONTROLS**

The channel divider controls shown i[n Figure 19 a](#page-7-1)re accessed via the **OUTPUTS** tab. It is usually sufficient to change only the divide ratio, because the evaluation software and the [HMC7044](http://www.analog.com/HMC7044?doc=EK1HMC7044LP10B_UG-826.pdf) output duty cycle remains at 50%.

The phase offset can be varied by three different methods, as shown in [Figure 20.](#page-7-2) Two of them are based on digital delay. One is slip-based delay, which provides unlimited one full VCO cycle delay. To perform slip, channel multislip mask be checked, as shown i[n Figure 20.](#page-7-2) Enter the number of VCO cycle value, and click **Slip**.

| HMC7044 Configuration GUI                                                 |                                                                         |                                                                                                    |                                            |                                         |                                                                                           |                 |  | الهاتى<br>$\mathbf{x}$                                 |  |  |
|---------------------------------------------------------------------------|-------------------------------------------------------------------------|----------------------------------------------------------------------------------------------------|--------------------------------------------|-----------------------------------------|-------------------------------------------------------------------------------------------|-----------------|--|--------------------------------------------------------|--|--|
| File View Help                                                            |                                                                         |                                                                                                    |                                            |                                         |                                                                                           |                 |  |                                                        |  |  |
| <b>R</b><br>櫩<br>×.                                                       |                                                                         |                                                                                                    |                                            |                                         |                                                                                           |                 |  |                                                        |  |  |
| Slip<br>Pulsor<br>Sleep<br>Reset<br>Restart<br>Reseed                     |                                                                         |                                                                                                    |                                            |                                         |                                                                                           |                 |  |                                                        |  |  |
| OUTPUTS GPIO<br>PLL2/VCO<br>PLL1                                          | STATUS RESERVED SPI Communication                                       |                                                                                                    |                                            |                                         |                                                                                           |                 |  |                                                        |  |  |
| <b>DIG DLY</b><br><b>BUFFER</b>                                           | <b>DIVIDER</b>                                                          |                                                                                                    | DIG DLY ANA DLY MUX                        |                                         | <b>DRIVER</b>                                                                             |                 |  |                                                        |  |  |
| V En V Perf Enable V Mask<br>V<br>÷<br>Slip Value 0                       | Asynchronous V<br>→ V Sync En                                           | $\mathbf 0$<br>$\left \frac{1}{2}\right $                                                                                                    | F<br>$\mathbf{0}$                          | <b>Clk</b>                              | Mode<br><b>CML</b><br>▼<br>Zout<br>100 ohm<br>$\blacktriangledown$                        | <b>CLKout0</b>  |  | Mute Sel Normal V<br>Dyn Output Buf                    |  |  |
| Enable Mask<br>$\triangledown$<br>÷<br><b>VEn</b> V Perf Slip Value 0     | ▼<br>Dynamic<br>256 J Sync En                                           | $0$ $\Rightarrow$                                                                                                    | $\overline{\phantom{0}}$<br>$\blacksquare$ | <b>SCIK</b>                             | Mode<br>LVDS<br>$\blacktriangledown$<br>Zout<br>HiZ<br>$\overline{\mathbf{v}}$            | <b>SCLKout1</b> |  | Mute Sel Normal V<br>V Dyn Output Buf                  |  |  |
| √ En √ Perf Enable √ Mask<br>V<br>÷<br>Slip Value 0                       | Asynchronous V<br>→ V Sync En<br>8                                      | $0$ $\boxed{\div}$                                                                                                    | $\overline{\bullet}$<br>÷                  | <b>Clk</b>                              | Mode<br><b>CML</b><br>▼<br>Zout<br>100 ohm<br>$\blacktriangledown$                        | <b>CLKout2</b>  |  | Mute Sel Normal V<br>Dyn Output Buf                    |  |  |
| Enable Mask<br>V<br>≑<br>Slip Value 0<br>$\sqrt{En}$ $\sqrt{Perf}$        | $\overline{\phantom{a}}$<br><b>Dynamic</b><br>→ <b>V</b> Sync En<br>256 | $0 \Leftrightarrow$                                                                                                    | ÷<br>$\overline{\phantom{0}}$              | <b>SCIk</b>                             | Mode<br>LVDS<br>$\blacktriangledown$<br>Zout<br>HiZ                                       | <b>SCLKout3</b> |  | Mute Sel Normal V<br>V Dyn Output Buf                  |  |  |
| VEn V Perf Enable V Mask<br>V<br>$\div$<br>Slip Value 0                   | Asynchronous V<br>→ V Sync En<br>$\overline{2}$                         | $\Rightarrow$<br>0<br>                                                                                                    | $\bullet$<br>÷                             | <b>Clk</b><br>٠                         | Mode<br><b>CML</b><br>▼<br>Zout<br>$100$ ohm<br>$\overline{\phantom{a}}$                  | <b>CLKout4</b>  |  | Mute Sel Normal $\blacktriangledown$<br>Dyn Output Buf |  |  |
| Enable  <br>V<br>Mask<br>$\div$<br>VEn V Perf Slip Value 0                | Dynamic<br>▼<br>256 V Sync En                                           | $\Rightarrow$<br>0                                                                                                    | $\mathbb{R}$<br>$\mathbf 0$                | <b>SCIK</b>                             | Mode<br><b>LVDS</b><br>$\blacktriangledown$<br>Zout<br>HiZ<br>$\overline{\mathbf{v}}$     | <b>SCLKout5</b> |  | Mute Sel Normal V<br>V Dyn Output Buf                  |  |  |
| √ En √ Perf Enable V Mask<br>V<br>$\div$<br>Slip Value 0<br>.             | Asynchronous v<br>→ V Sync En<br>$\overline{2}$                         | $0 \Leftrightarrow$<br><del>.</del>                                                                                                    | E<br>$\mathbf 0$                           | Clk<br>▼                                | Mode<br><b>CML</b><br>$\blacktriangledown$<br>Zout<br>100 ohm $\sqrt{}$                   | <b>CLKout6</b>  |  | Mute Sel Normal V<br>Dyn Output Buf                    |  |  |
| Enable<br>$\overline{\mathsf{v}}$<br>Mask<br>÷<br>VEn V Perf Slip Value 0 | <b>Dynamic</b><br>$\overline{\phantom{a}}$<br>256 <b>J</b> Sync En      | $0 \Leftrightarrow$                                                                                                    | $\bullet$<br>H                             | <b>SCIk</b>                             | Mode<br><b>LVDS</b><br>$\blacktriangledown$<br>Zout<br>HiZ<br>$\overline{\phantom{a}}$    | <b>SCLKout7</b> |  | Mute Sel Normal V<br>V Dyn Output Buf                  |  |  |
| √En √Perf Enable √ Mask<br>V<br>÷<br>Slip Value 0                         | Asynchronous V<br>→ <b>V</b> Sync En<br>2                               | F<br>$\mathbf{0}$                                                                                                    | $\bullet$<br>÷                             | <b>Clk</b><br>$\overline{\phantom{a}}$  | Mode<br><b>CML</b><br>$\blacktriangledown$<br>Zout<br>100 ohm<br>$\overline{\phantom{a}}$ | <b>CLKout8</b>  |  | Mute Sel Normal V<br>Dyn Output Buf                    |  |  |
| <b>Enable</b><br>V<br>Mask<br>Slip Value 0<br>$\sqrt{E}n$ $\sqrt{Perf}$   | ▼<br><b>Dynamic</b><br>256 $\rightarrow$ V Sync En                      | F<br>0                                                                                                    | E<br>$\mathbf 0$                           | <b>SCIK</b>                             | Mode<br>LVDS<br>$\blacktriangledown$<br>Zout<br>HiZ<br>$\overline{\phantom{a}}$           | <b>SCLKout9</b> |  | Mute Sel Normal V<br>V Dyn Output Buf                  |  |  |
| VEn V Perf Enable V Mask V<br>÷<br>Slip Value 0                           | Asynchronous V<br>→ V Sync En<br>2                                      | E<br>0                                                                                                    | $\overline{\phantom{0}}$<br>÷              | <b>Clk</b><br>▼                         | Mode<br><b>CML</b><br>$\blacktriangledown$<br>Zout<br>100 ohm $\sqrt{}$                   | CLKout10        |  | Mute Sel Normal V<br>Dyn Output Buf                    |  |  |
| Enable<br>Mask<br>V<br>≑<br>Slip Value 0<br>$\sqrt{E}$ n $\sqrt{P}$ erf   | $\blacktriangledown$<br>Dynamic<br>256<br>→ V Sync En                   | $\mathbf 0$<br>$\left  \div \right $                                                                                                    | $\bullet$                                  | <b>SCIk</b><br>$\overline{\phantom{a}}$ | Mode<br>LVDS<br>$\blacktriangledown$<br>Zout<br>HiZ<br>$\overline{\mathbf{v}}$            | SCLKout11       |  | Mute Sel Normal V<br>V Dyn Output Buf                  |  |  |
| √En √Perf Enable √ Mask<br>$\sqrt{}$<br>÷<br>Slip Value 0                 | Asynchronous v<br>16<br>→ V Sync En                                     | $\mathbf{0}$<br>$\left  \begin{matrix} \frac{\mathbf{A}}{\mathbf{A}} \\ \frac{\mathbf{A}}{\mathbf{A}} \\ \frac{\mathbf{A}}{\mathbf{A}} \\ \frac{\mathbf{A}}{\mathbf{A}} \\ \frac{\mathbf{A}}{\mathbf{A}} \\ \frac{\mathbf{A}}{\mathbf{A}} \\ \frac{\mathbf{A}}{\mathbf{A}} \\ \frac{\mathbf{A}}{\mathbf{A}} \\ \frac{\mathbf{A}}{\mathbf{A}} \\ \frac{\mathbf{A}}{\mathbf{A}} \\ \frac{\mathbf{A}}{\mathbf{A}} \\ \frac{\mathbf{A}}{\mathbf{A}} \\ \frac{\mathbf{A}}{\mathbf{A}} \\ \frac{\mathbf{A}}{\mathbf{A}} \\ \frac$ | G<br>$\bullet$                             | Clk<br>$\overline{\phantom{a}}$         | Mode<br><b>CML</b><br>$\overline{\phantom{a}}$<br>Zout<br>100 ohm $\sqrt{}$               | CLKout12        |  | Mute Sel Normal V<br>Dyn Output Buf                    |  |  |
| Enable Mask<br>$\sqrt{}$<br>VEn V Perf Slip Value 0                       | <b>Dynamic</b><br>▼<br>256 $\rightarrow$ V Sync En                      | $0$ $\Rightarrow$                                                                                                    | E<br>Нο                                    | <b>SCIk</b>                             | Mode<br>LVDS<br>▼<br>Zout<br>HiZ<br>$\overline{\mathbf{v}}$                               | SCLKout13       |  | Mute Sel Normal V<br>V Dyn Output Buf                  |  |  |
| Ready                                                                     |                                                                         |                                                                                                    |                                            |                                         |                                                                                           |                 |  |                                                        |  |  |

Figure 19. Output Clock Driver Tab o[f HMC7044 E](http://www.analog.com/HMC7044?doc=EK1HMC7044LP10B_UG-826.pdf)valuation Software GUI

<span id="page-7-2"></span><span id="page-7-1"></span>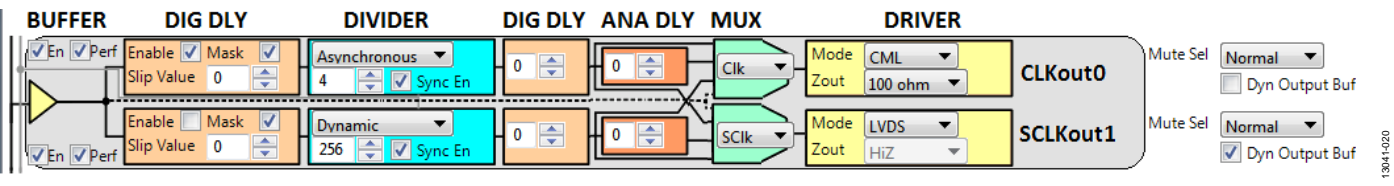

Figure 20. Example Output Channel—Configurable Blocks

The output termination selection shown i[n Figure 21](#page-8-0) is accessed by clicking any of the drop-down lists under **DRIVER** in the **OUTPUTS** tab (se[e Figure 19\)](#page-7-1). It is important to power down unused outputs on the evaluation board because they can be a major source of unwanted spurs.

Even numbered outputs (CLKOUTx/CLKOUTx pins) are accoupled with 150  $\Omega$  to ground for each leg on the board by default. Odd numbered outputs (SCLKOUTx/SCLKOUTx pins) are ac-coupled with 100  $\Omega$  to VCC internally; no termination resistors are on the board by default. This termination scheme is ideal for CML drivers. However, this scheme degrades the CMOS driver performance. Improved CMOS driver performance is achieved by removing the termination resistors. For LVDS drivers, differential 100  $\Omega$  resistor must be populated on the board.

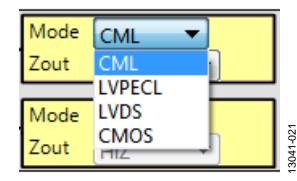

<span id="page-8-0"></span>Figure 21. Output Termination Selection

## <span id="page-9-0"></span>QUICK START GUIDE TO THE [HMC7044](http://www.analog.com/HMC7044?doc=EK1HMC7044LP10B_UG-826.pdf)

The [HMC7044 c](http://www.analog.com/HMC7044?doc=EK1HMC7044LP10B_UG-826.pdf)an be initialized from SPI settings.

To load the provided configuration file, do the following:

- 1. Follow the instructions provided in the [Evaluation Board](#page-3-0)  [Software Setup s](#page-3-0)ection.
- 2. Connect a signal generator to the CLKIN0\_RFSYNC\_P SMA Connector J11. By default, the reference inputs on the evaluation board are ac-coupled. Terminate the CLKIN0\_ RFSYNC\_N SMA Connector J10 with a 50  $\Omega$  termination. An amplitude setting of 6 dBm from a signal generator is sufficient, and the frequency must be 122.88 MHz.
- 3. Connect a 5 V supply voltage to Test Point TP38 of the evaluation board.
- 4. Provided with the installer is a setup file named **HMC7044\_ 983MHz\_122p88MHz\_VCXO\_DoublerON.py**, located in the **Configuration Files** directory. Load this configuration file from the **File** menu in the main software window.
- 5. Click **Restart**.
- 6. Connect an oscilloscope, spectrum analyzer, or other lab equipment to any output of the CLKOUTx\_P or CLKOUTx\_N SMA connectors. Place a 50  $\Omega$  termination on all unused differential output pairs.

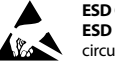

#### **ESD Caution**

**ESD (electrostatic discharge) sensitive device**. Charged devices and circuit boards can discharge without detection. Although this product features patented or proprietary protection circuitry, damage may occur on devices subjected to high energy ESD. Therefore, proper ESD precautions should be taken to avoid performance degradation or loss of functionality.

#### **Legal Terms and Conditions**

By using the evaluation board discussed herein (together with any tools, components documentation or support materials, the "Evaluation Board"), you are agreeing to be bound by the terms and conditions<br>set forth below ("Ag have read and agreed to the Agreement. Your use of the Evaluation Board shall signify your acceptance of the Agreement. This Agreement is made by and between you ("Customer") and Analog Devices, Inc. ("ADI"), with its principal place of business at One Technology Way, Norwood, MA 02062, USA. Subject to the terms and conditions of the Agreement, ADI hereby grants to Customer a free, limited, personal, temporary, non-exclusive, non-sublicensable, non-transferable license to use the Evaluation Board FOR EVALUATION PURPOSES ONLY. Customer understands and agrees that the Evaluation Board is provided for the sole and exclusive purpose referenced above, and agrees not to use the Evaluation Board for any other purpose. Furthermore, the license granted is expressly made subject to the following additional<br>limitations: Cus "Third Party" includes any entity other than ADI, Customer, their employees, affiliates and in-house consultants. The Evaluation Board is NOT sold to Customer; all rights not expressly granted herein, including ownership of the Evaluation Board, are reserved by ADI. CONFIDENTIALITY. This Agreement and the Evaluation Board shall all be considered the confidential and proprietary information of ADI. Customer may not disclose or transfer any portion of the Evaluation Board to any other party for any reason. Upon discontinuation of use of the Evaluation Board or termination of this Agreement, Customer agrees to promptly return the Evaluation Board to ADI. ADDITIONAL RESTRICTIONS. Customer may not disassemble, decompile or reverse engineer chips on the Evaluation Board. Customer shall inform ADI of any<br>occurred damages or any modi Modifications to the Evaluation Board must comply with applicable law, including but not limited to the RoHS Directive. TERMINATION. ADI may terminate this Agreement at any time upon giving written notice to Customer. Customer agrees to return to ADI the Evaluation Board at that time. LIMITATION OF LIABILITY. THE EVALUATION BOARD PROVIDED HEREUNDER IS PROVIDED "AS IS" AND ADI MAKES NO WARRANTIES OR REPRESENTATIONS OF ANY KIND WITH RESPECT TO IT. ADI SPECIFICALLY DISCLAIMS ANY REPRESENTATIONS, ENDORSEMENTS, GUARANTEES, OR WARRANTIES, EXPRESS OR IMPLIED, RELATED TO THE EVALUATION BOARD INCLUDING, BUT NOT LIMITED TO, THE IMPLIED WARRANTY OF MERCHANTABILITY, TITLE, FITNESS FOR A PARTICULAR PURPOSE OR NONINFRINGEMENT OF INTELLECTUAL PROPERTY RIGHTS. IN NO EVENT WILL ADI AND ITS LICENSORS BE LIABLE FOR ANY INCIDENTAL, SPECIAL, INDIRECT, OR CONSEQUENTIAL DAMAGES RESULTING FROM CUSTOMER'S POSSESSION OR USE OF THE EVALUATION BOARD, INCLUDING BUT NOT LIMITED TO LOST PROFITS, DELAY COSTS, LABOR COSTS OR LOSS OF GOODWILL. ADI'S TOTAL LIABILITY FROM ANY AND ALL CAUSES SHALL BE LIMITED TO THE AMOUNT OF ONE HUNDRED US DOLLARS (\$100.00). EXPORT. Customer agrees that it will not directly or indirectly export the Evaluation Board to another country, and that it will comply with all applicable United States federal laws and regulations relating to exports. GOVERNING LAW. This Agreement shall be governed by and construed in accordance with the substantive laws of the Commonwealth of Massachusetts (excluding conflict of law rules). Any legal action regarding this Agreement will be heard in the state or federal courts having jurisdiction in Suffolk County, Massachusetts, and Customer hereby submits to the personal jurisdiction and venue of such courts. The United Nations Convention on Contracts for the International Sale of Goods shall not apply to this Agreement and is expressly disclaimed.

**©2015 Analog Devices, Inc. All rights reserved. Trademarks and registered trademarks are the property of their respective owners. UG13041-0-9/15(0)** 

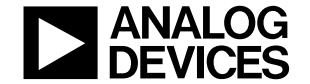

www.analog.com

Rev. 0 | Page 10 of 10